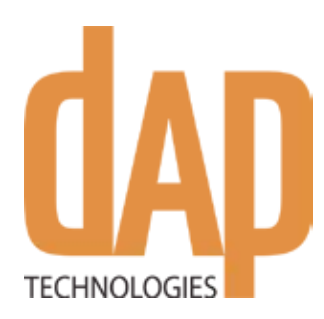

# **Kinysis Quick Guide**

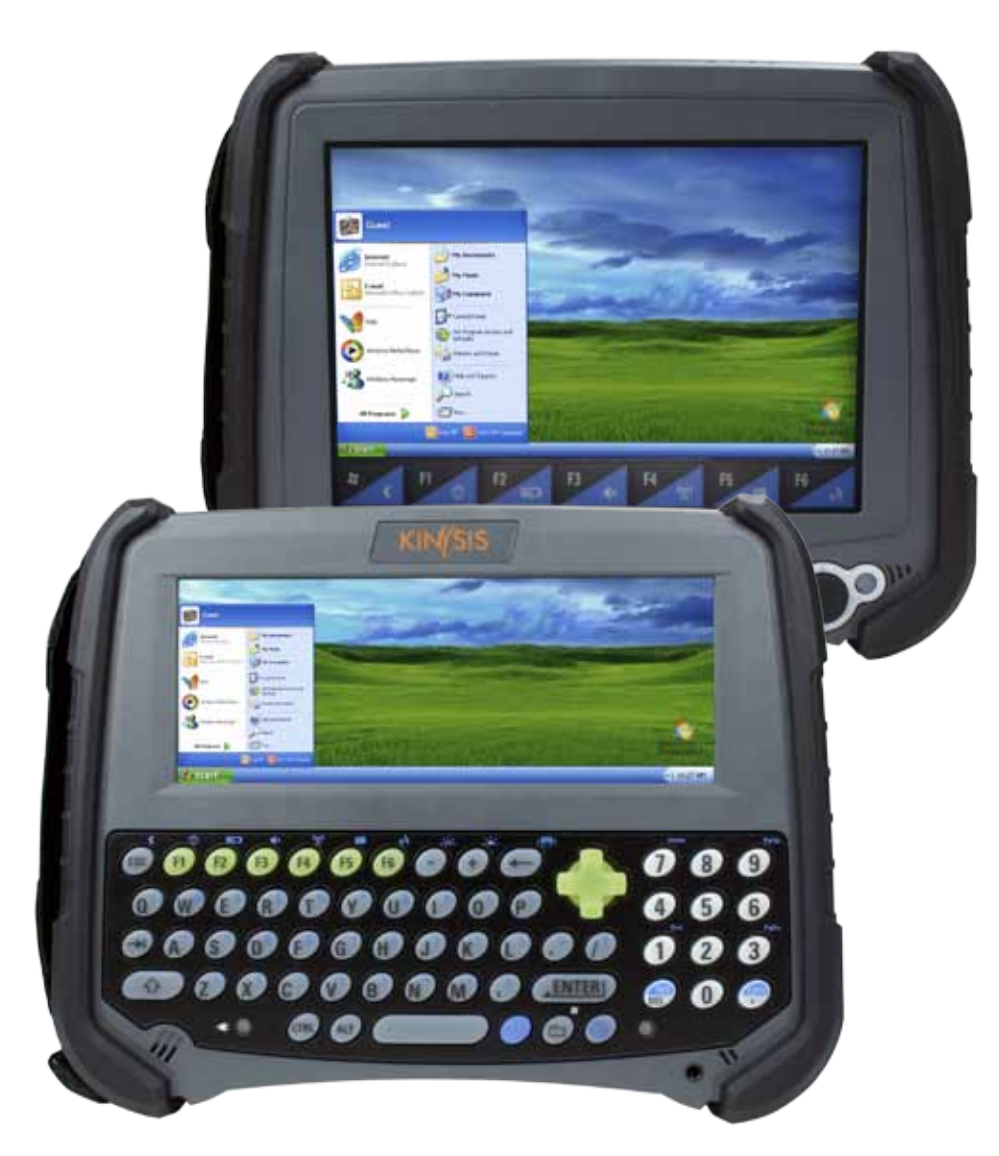

# **Progress Driven by Intense Energy**

# HandHeld Mobile Computer

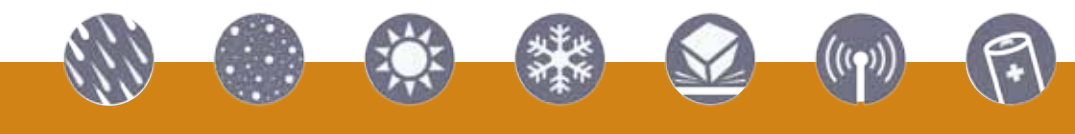

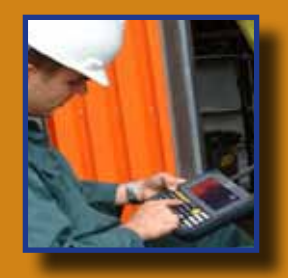

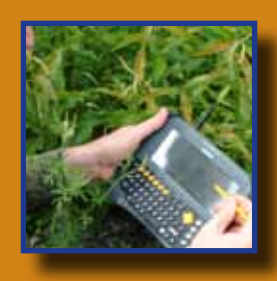

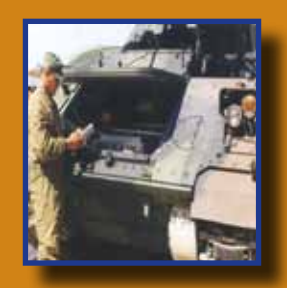

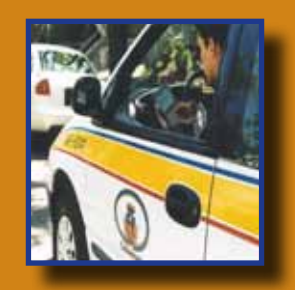

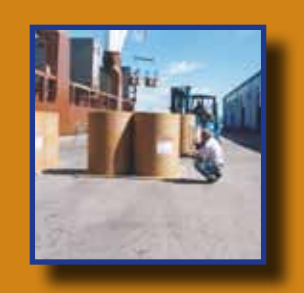

# 8900KS 8900VS

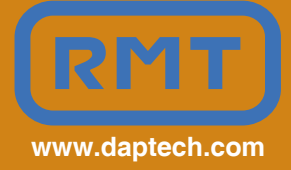

**October 1, 2009** CMU061-A (preliminary) **CMU061-A** (preliminary and the comparison of the comparison of the comparison of the comparison of the comparison of the comparison of the comparison of the comparison of the compa

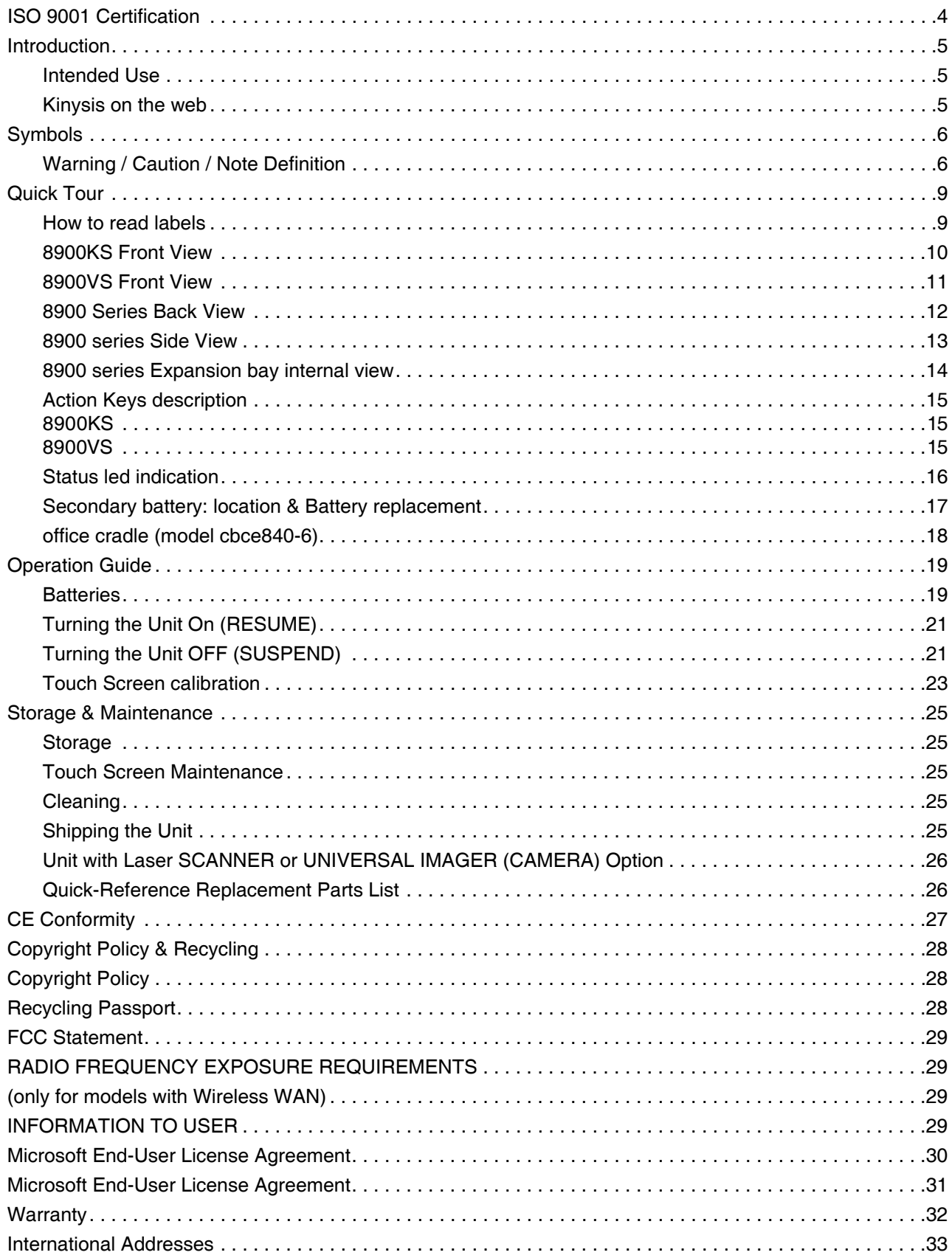

DAP Technologies has documented and implemented a Quality Management System in accordance with ISO 9001 International Standard (Certificate number: 95786).

This International recognition has been made possible thanks to the continual efforts put forth by DAP's Personnel.

In order to ensure continuous improvements to our products and services, we invite you to communicate your comments to our Customer Service Department by dialing:

> **Canada:** 1 (418) 681-7833 or 1 (800) 363-1993 **United States:** 1(800) 363-1993 **Europe:** + (800) 8899 1000 or **SalesNA@daptech.com www.daptech.com**

#### Intended Use

This Quick Guide is intended to assist you in the basic operation of the Kinysis series rugged mobile computer.

The guide assumes that the user has a minimal skills about:

- Using the Operating System (Windows embedded Standard) and associated programs;
- Running communication to install files and programs;
- How to Use the external applications that he might have to install;

The guide could refer the user to more detailed information using the pdf Help file located on the unit. To reach the on-line manual press the Blue-Key and F1.

#### Scope of the quide

This version of the guide applies to the 8900VS and 8900KS, running Windows Embedded Standard operating system, firmware **1.1.0** and manufactured after October 1st, 2009.

To find the build version, goes under: Control Panel > System >General

Should some information in this Guide be incorrect, please report your comments to kinysis@daptech.com so that this document can be made as accurate as possible.

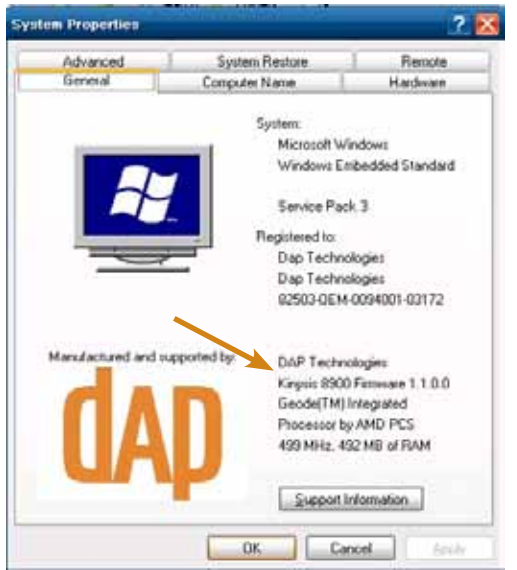

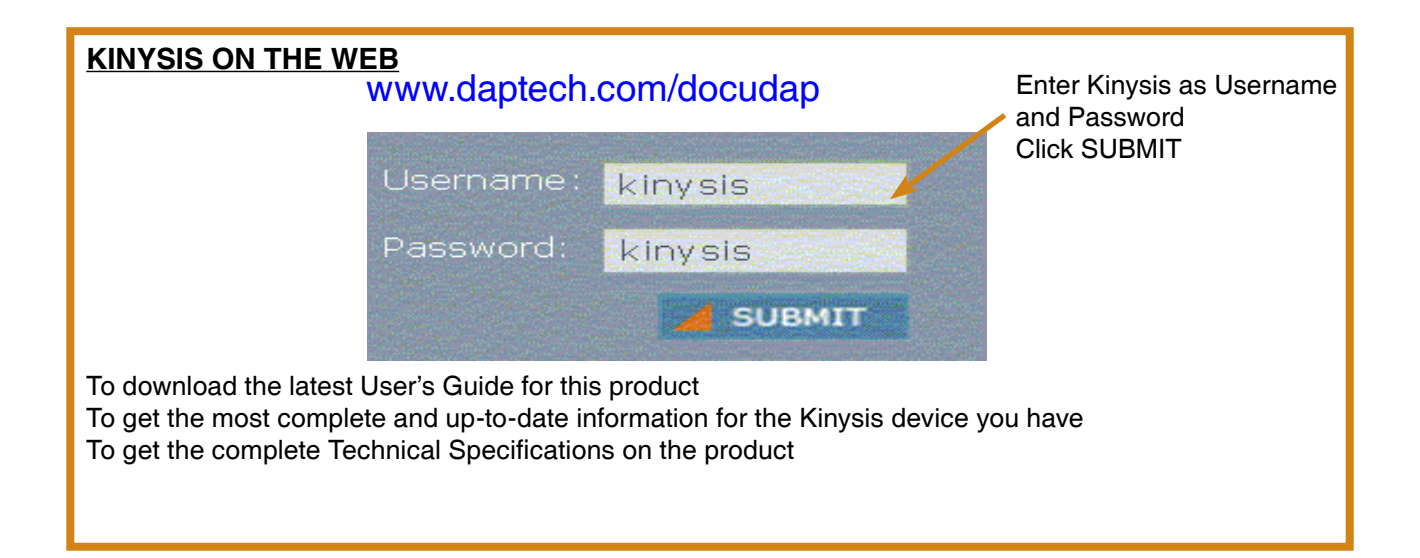

### **Warning / Caution / Note Definition**

The words WARNING, CAUTION, and NOTE carry special meanings and should be carefully reviewed.

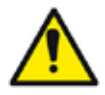

### **Warning**

Alerts the reader about a situation, which if not avoided, could affect the proper functioning of the unit and result in permanent damage to the unit.

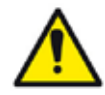

# **Caution**

Alerts the reader of a potentially hazardous situation, which if not avoided, may result in minor injury to the Warning or Caution, pay special attention when this symbol is present

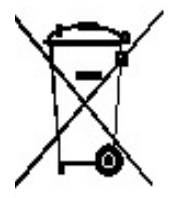

.

In accordance with European Directive 2002/96/EC on Waste Electrical and Electronic Equipment (WEEE), this symbol indicates that the product must not be disposed of as unsorted municipal waste, but should be collected separately. Refer to your local distributor for return and/or collection systems available in your country.

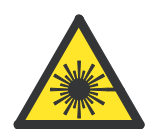

Caution must be used when this symbol is present. This symbol indicates a danger for laser radiation.

### **Warning**

- Refer to this Guide when inserting or removing batteries, cables or external peripherals.
- Operate and store your DAP unit within the temperature limits specified in this Guide.
- Do not use any pointed objects on the keyboard, door or mechanisms. Doing so may damage the unit.
- Any attempts to open the case of a CE8000B unit will void the warranty.
- If you need to use a cable other than the ones provided or recommended by DAP Technologies, we recommend that you contact your Customer Service Representative nearest you.

# **Caution**

For Kinysis units with the Laser Scanner Option:

**Avoid Exposure to** - Laser radiation emitted from laser scanner. Do not look directly into the laser light beam.

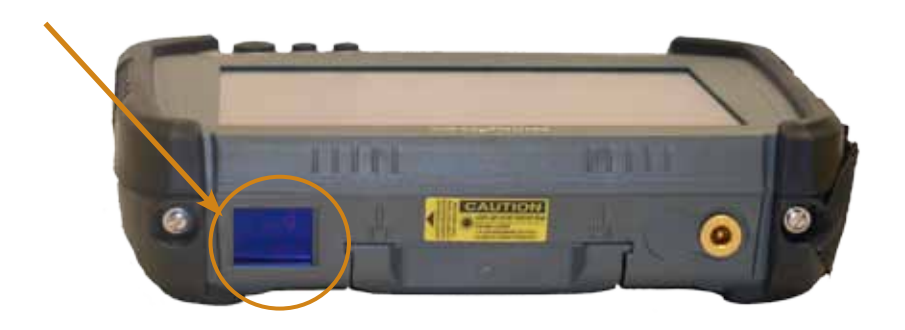

# **Warning**

- Use the 'stylus' which has been provided with the unit by DAP Technologies, as it has been designed with a non-abrasive material that cannot scratch or deteriorate the touch screen.
- Apply normal pressure when using the Touch Screen. Excessive pressure may permanently damage the screen and hinder performance.

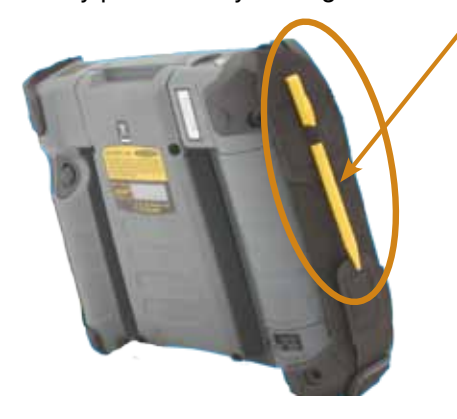

# **A** CAUTION

• Personal injuries may result if batteries are not handled with care.

# **A** WARNING

- If battery becomes unusable, dispose of it immediately.
- Never expose the battery to extreme heat or dispose of by burning.
- Keep the battery away from heat sources, including open fires and direct sunlight.
- Never disassemble the battery.
- Do not place the battery on metal objects as this could short circuit the power contact pins.

**Note:** The type of main battery used in the Kinysis series is not considered hazardous waste. Refer to your local regulations on how to dispose of battery appropriately.

# **A** WARNING

There are no user-serviceable parts inside the Kinysis Unit. Do not try to repair the unit as this may affect proper functioning as well as void the warranty.

# **How to read labels**

The labels at the back of the unit tell you what the product is and what it includes.

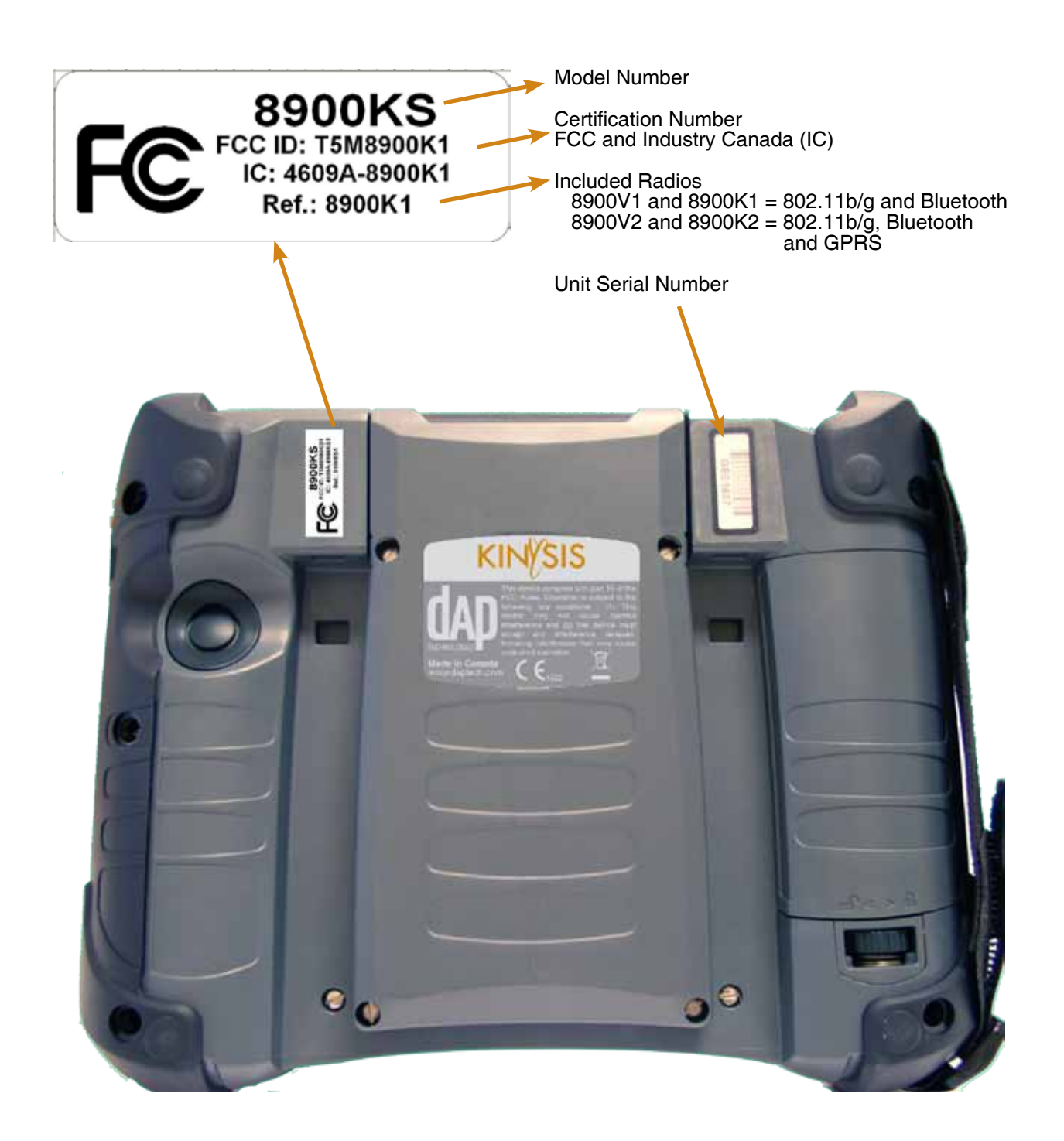

### **8900KS Front View**

- 1. Function Keys (F1 to F6) and Action Keys
- 2. Backspace Key
- 3. Navigation Key (Left, Right. Top & Bottom)
- 4. User LED (usage defined by the application)
- 5. ON/OFF Key (suspend/resume)
- 6. Windows Key
- 7. Blue Function Key
- 8. Space Key
- 9. Tab Key
- 10. Shift Key
- 11. Status LED Indicator

1

9

10

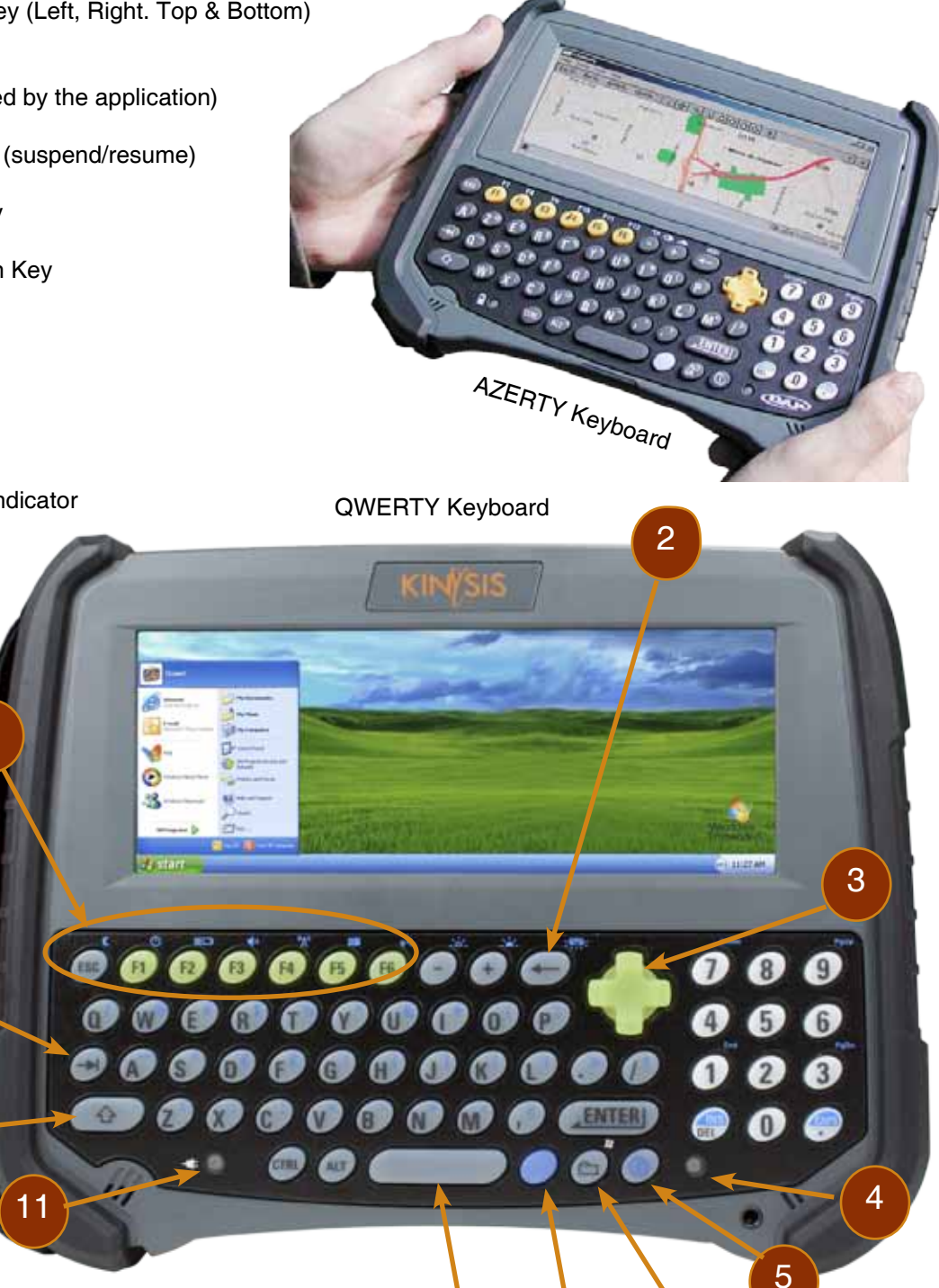

8 7 6

### **8900VS Front View**

- 1. Windows key
- 2. Speaker
- 3. Head-set adapter
- 4. Function Keys & Action Keys
- 5. Battery Status Indicator
- 6. Microphone
- 7. Function Key (also called Blue Key) Used as a preliminary key for more functions
- 8. Enter Key / Accept Key
- 9. Navigation Key (Left, Right, Top & Bottom)
- A. Function  $+$  Enter = Escape key
- B. Function + Left Arrow = TAB key
- C. Function + Right Arrow = SPACE key
- D. Function +  $Up$  Arrow = Increase Backlight Intensity
- E. Function + Down Arrow = Decrease Backlight Intensity

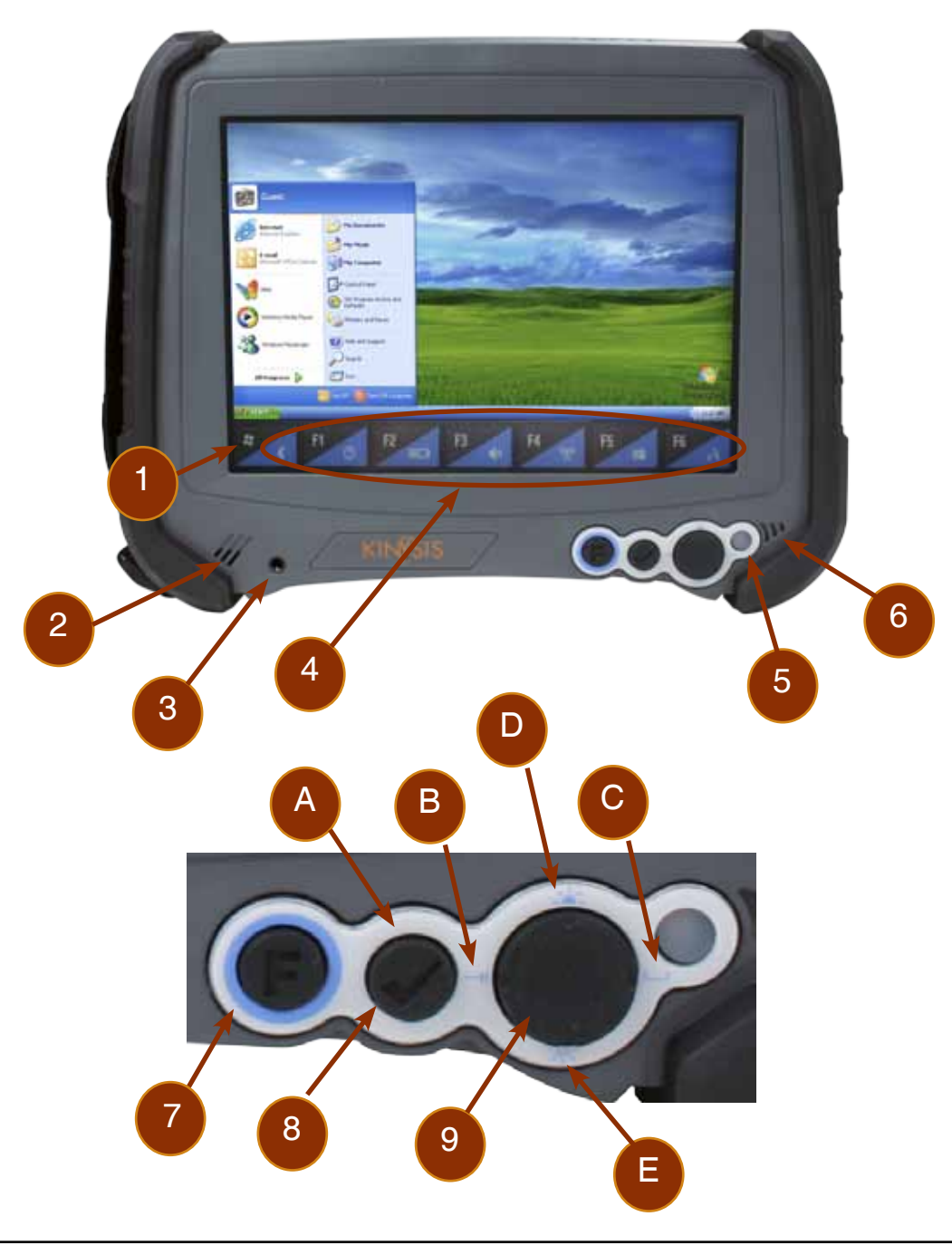

# **Quick Tour**

# **8900 Series Back View**

- 1. Carrying Strap
- 2. Stylus (Pen)
- 3. Expansion Bay with release screws
- 4. Release Screw for Secondary Battery
- 5. Secondary Battery Compartment
- 6. Resume and Trigger Button

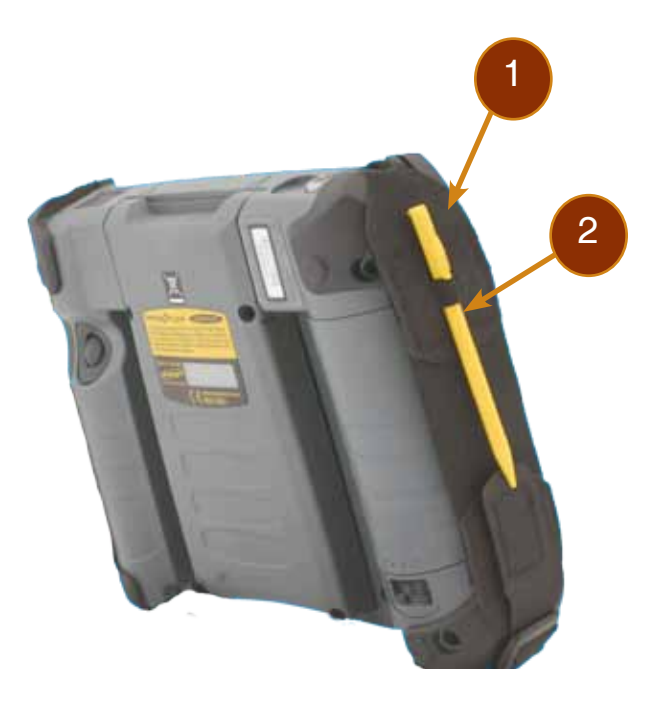

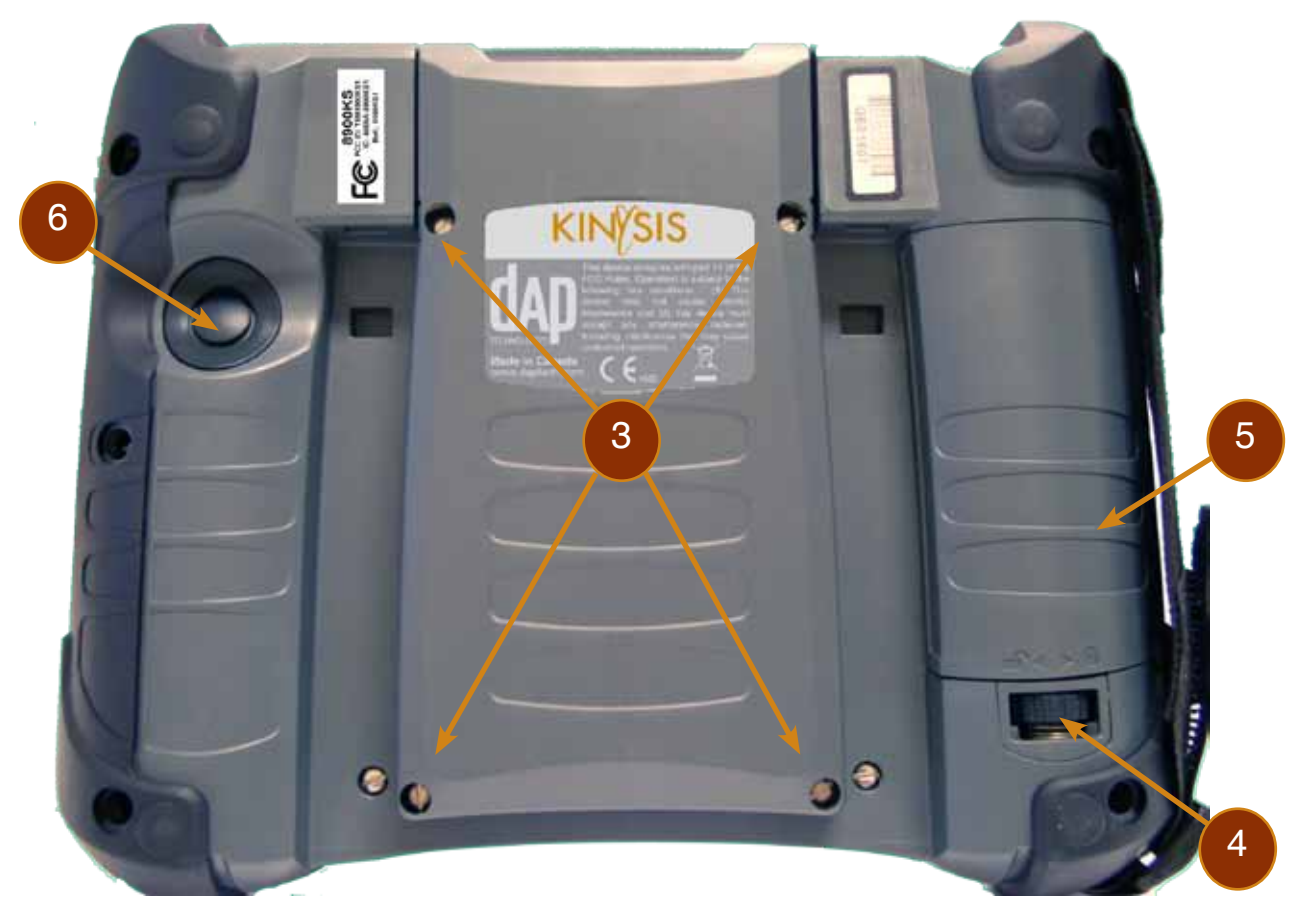

#### **8900 series Side View**

- 1. Location for RJ45 Ethernet Connection; Universal Imager; or Laser Scanner (all options)
- 2. Charging Connector
- 3. Carrying Strap
- 4. Carrying Strap Fastener (available on both sides of the unit)
- 5. Charging & Communication Connectors (when inserted in cradle)

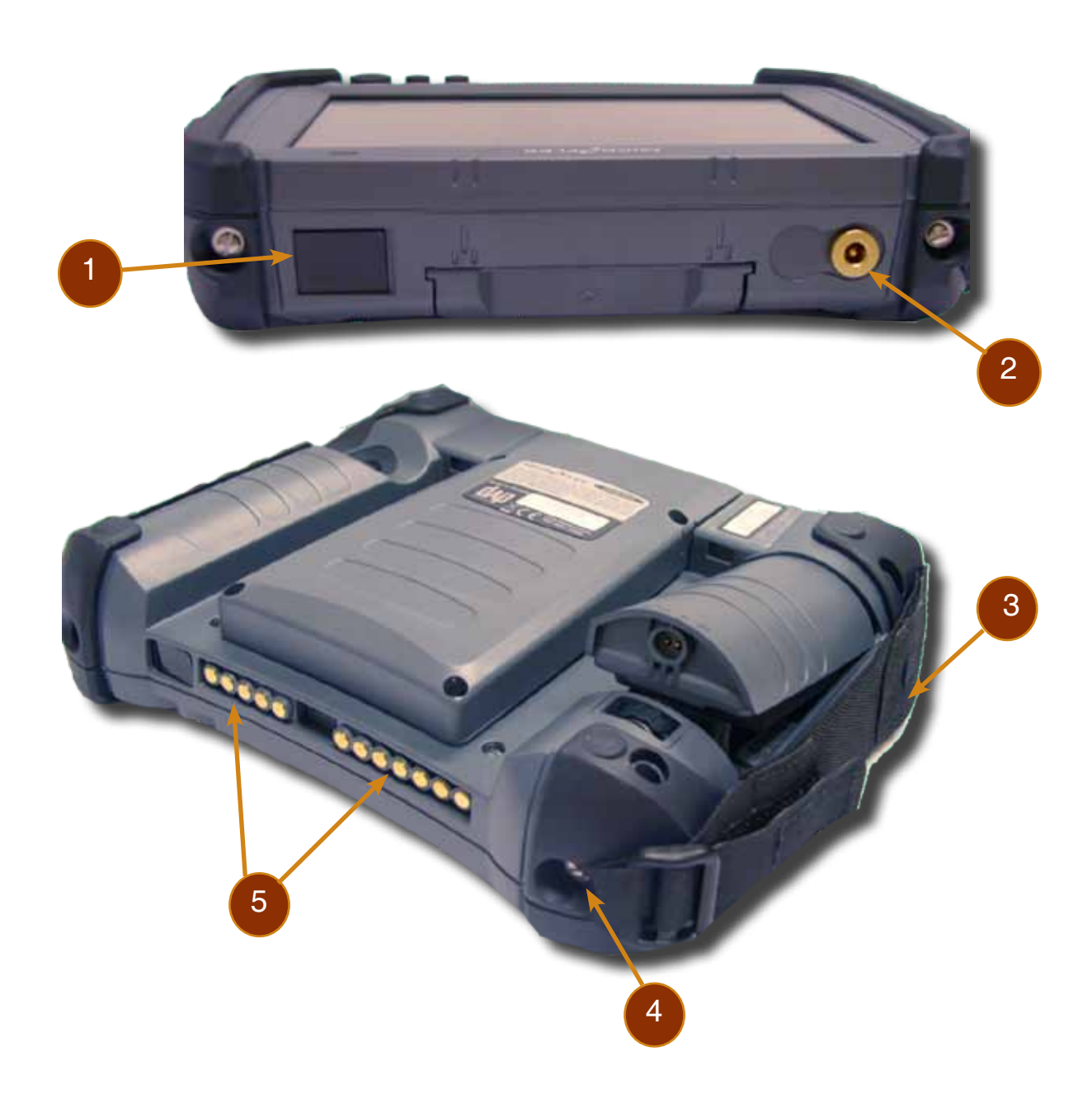

# **8900 series Expansion bay internal view**

- 1. Expansion connectors (contact DAP Technologies for details)
- 2. Main battery cover, release screws and connector
- 3. SD socket. Accept Flash Memory up to 32GB
- 4. SIM Socket (when WWAN module installed)

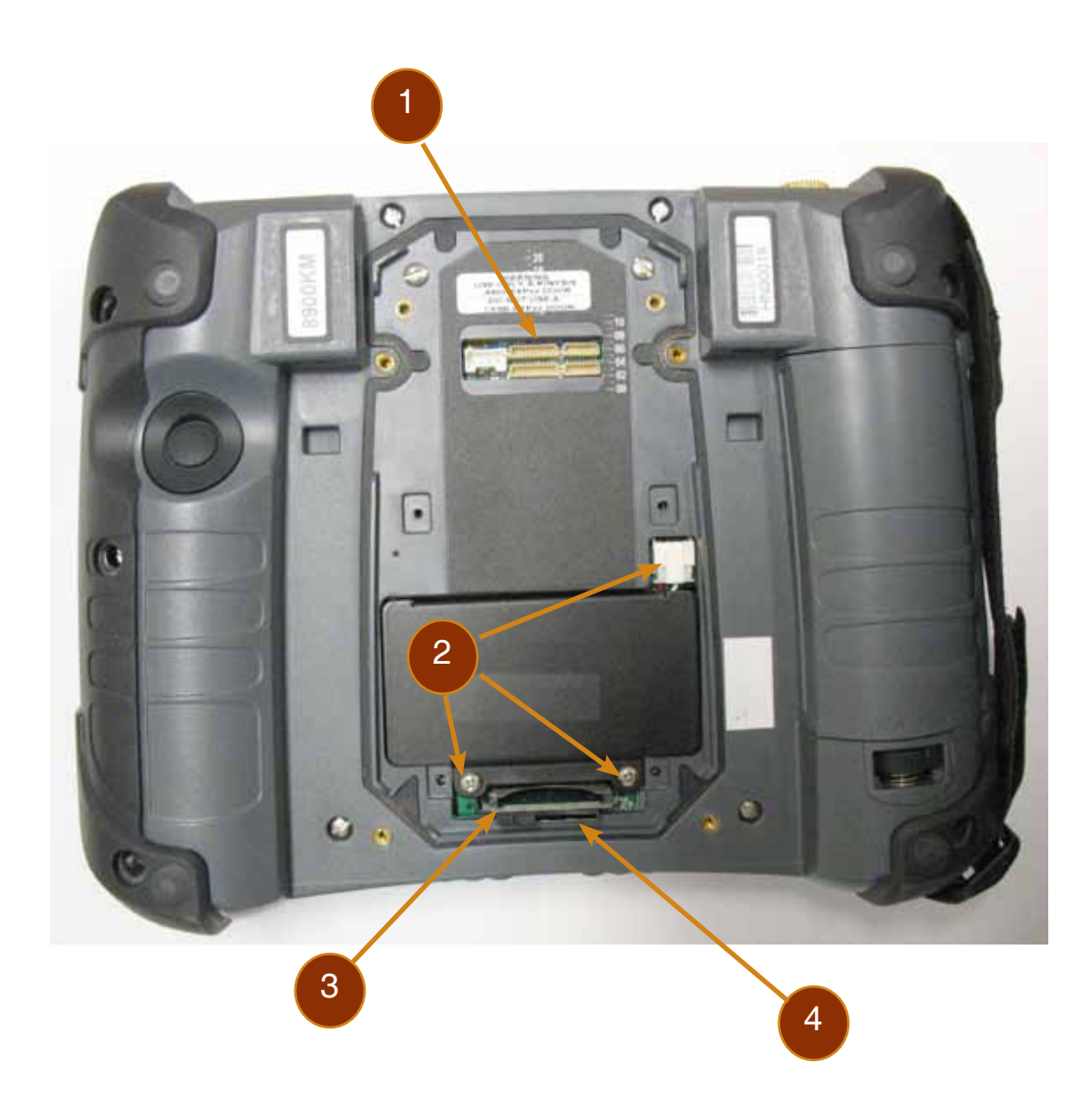

### **Action Keys description**

8900KS

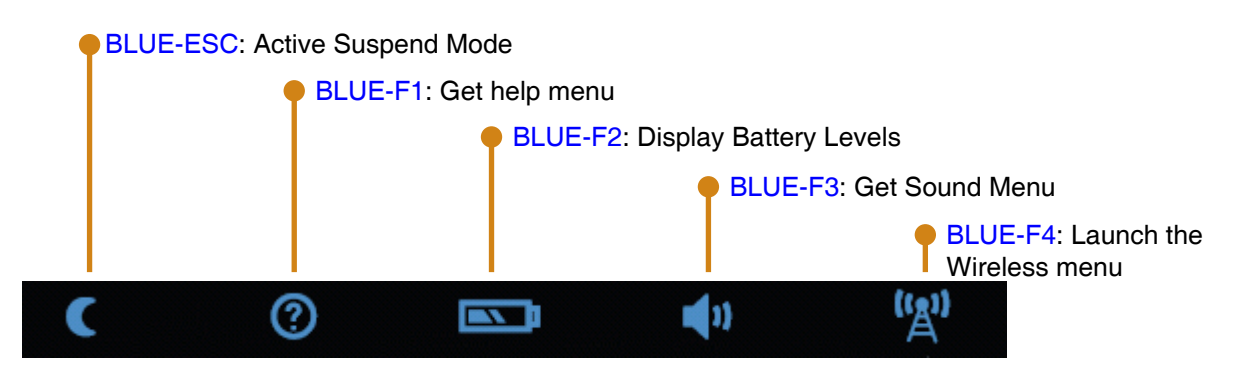

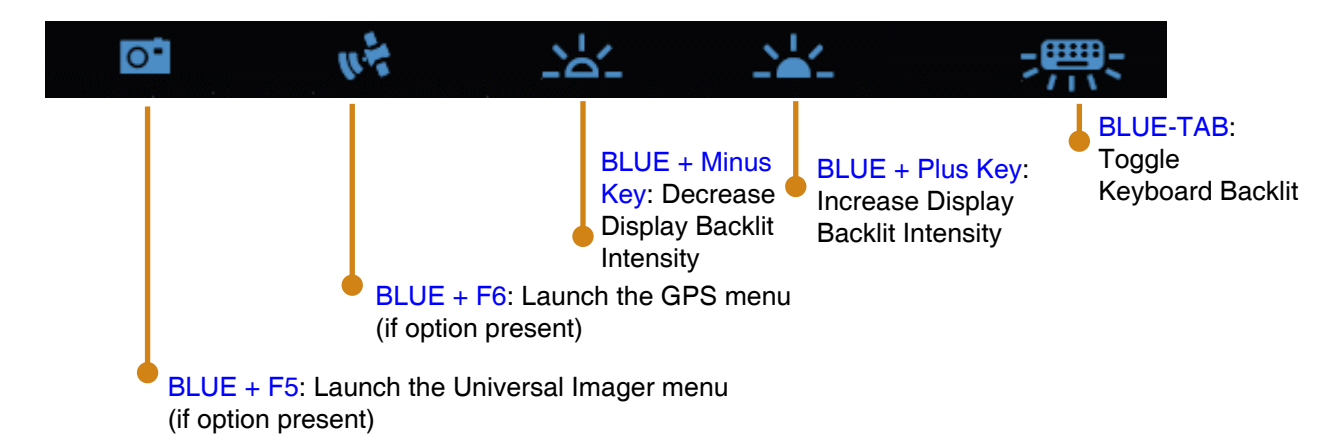

#### 8900VS

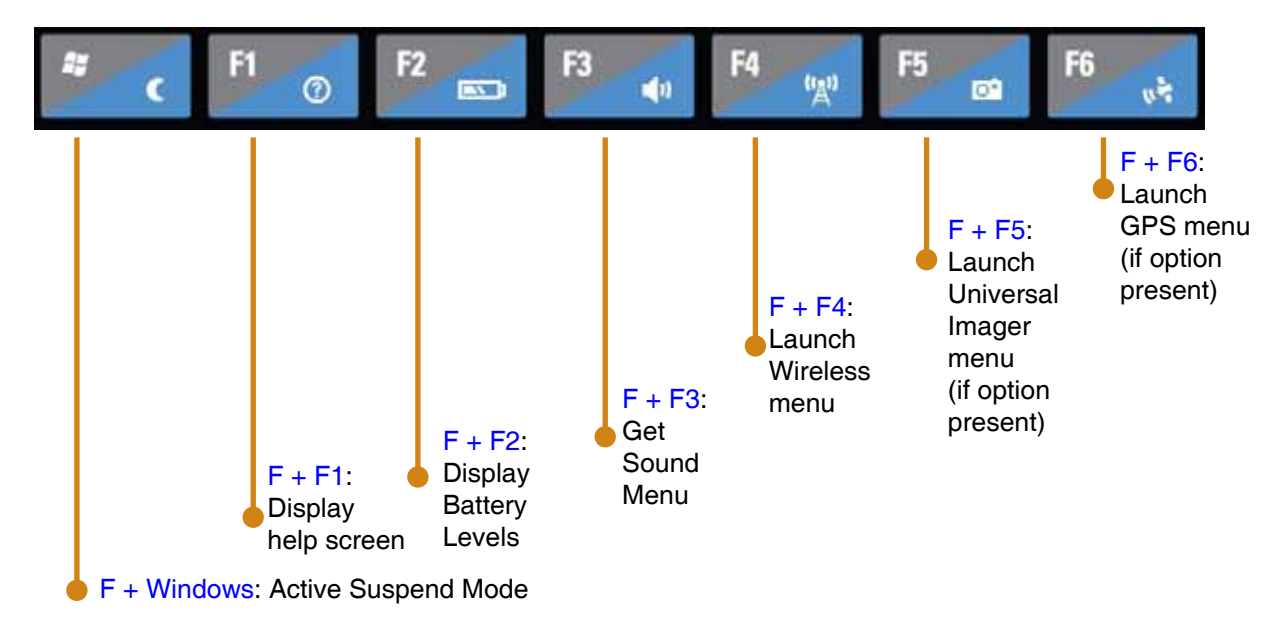

# **Status led indication**

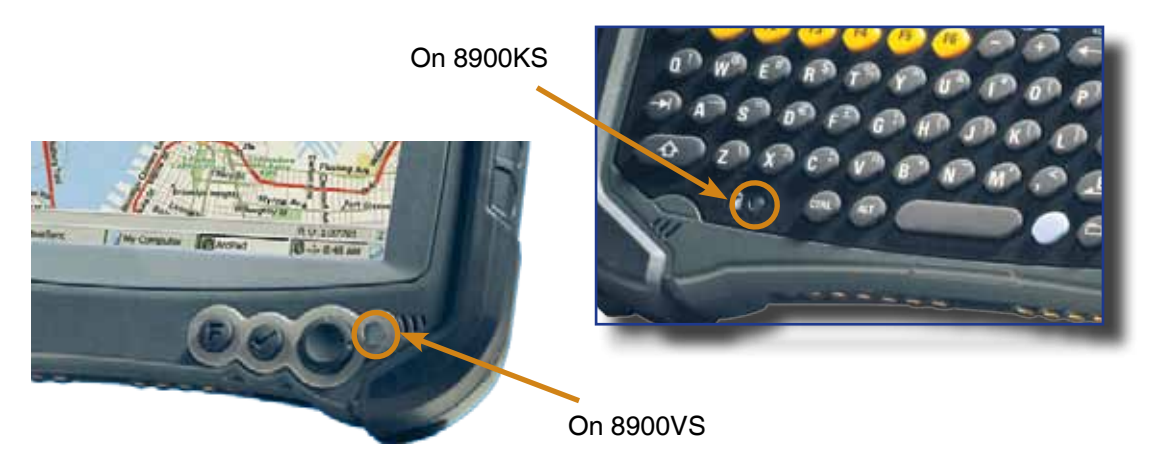

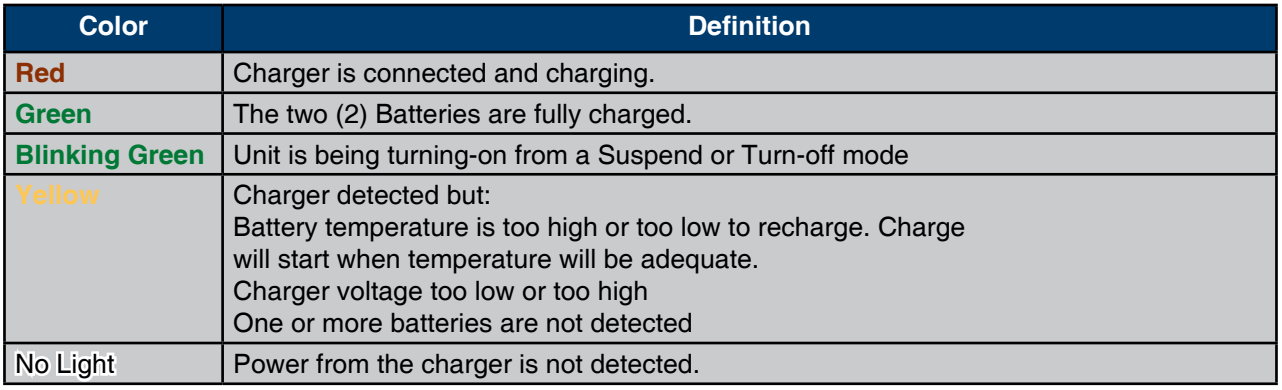

Refer to the Battery Charging section for more detail

# **Secondary battery: location & Battery replacement**

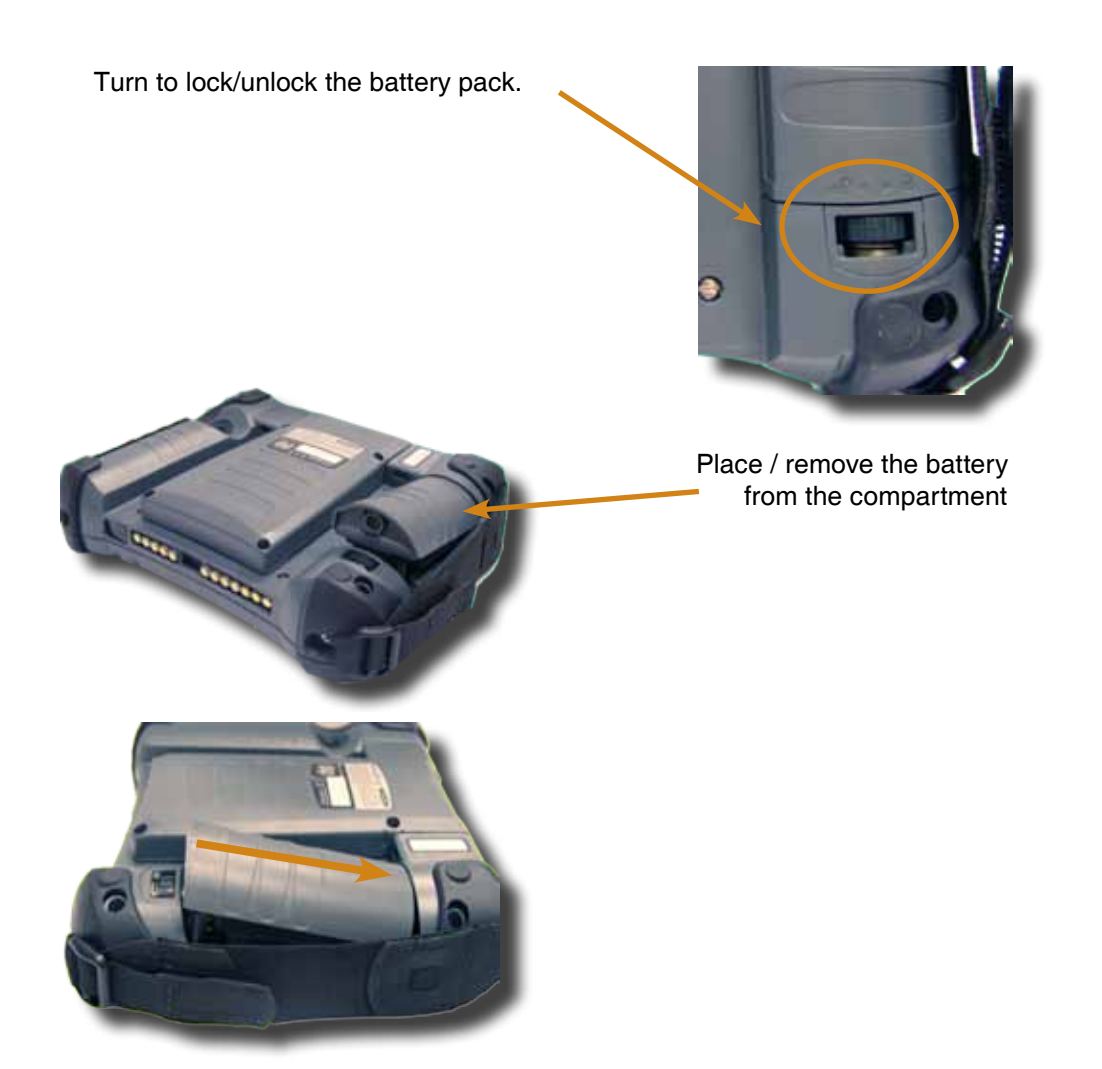

The Kinysis unit has two (2) batteries. Only the Secondary battery is designed to be removed in the field.

# **office cradle (model cbce840-6)**

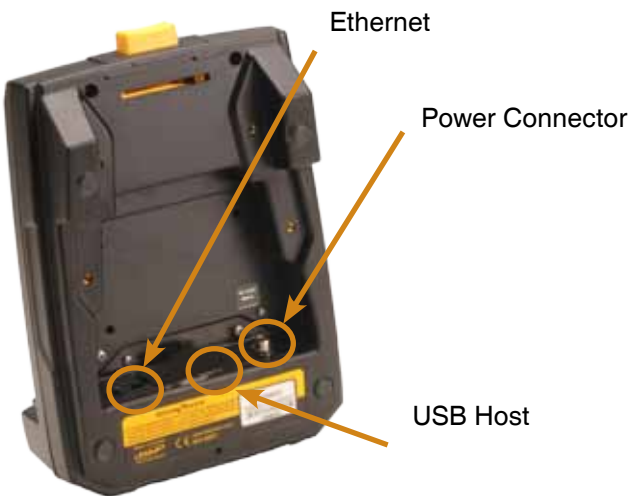

- 1. Slide unit into the cradle, bottom first **(a)**. (The unit will be firmly held into place by the yellow hooks located at the top of the cradle **(b)**).
- 2. Once charging is complete, remove the unit by pushing the yellow release button **(c)**.
- 3. Slide unit upwards to remove **(d)**.

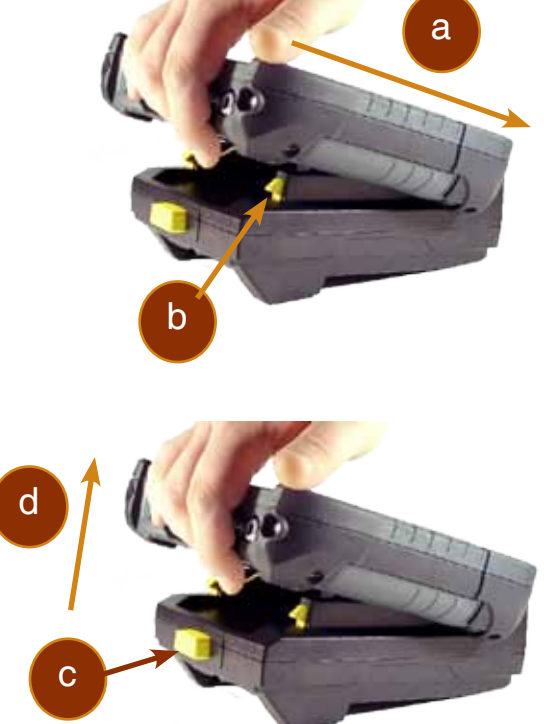

### **Batteries**

The Kinysis unit has two (2) batteries. The Secondary Battery is replaceable in the field and designed to be removed more frequently. The Main Battery always stays into the unit and is designed to be replaced from time to time. See the Quick Tour section to locate them.

The Main Battery is also used as the Backup Battery. The Secondary Battery can be swapped an any time without powering off the devise as long as the Main Battery is partially charge.

#### Charging the Batteries

Upon receiving your Kinysis unit, it is strongly recommended that you first charge the batteries prior to use.

While charging the Kinysis LED Status Indicator will turn red in the next 5 seconds indicating that charging is now in progress. The light will turn green when charging is complete. See Quick Tour section for details on the Status Indicator.

Charging may take up to 6 hours. If the two batteries were completely discharged it could take some time before the Status LED Indicator lights-on (few seconds to 3 minutes). Processing will resume exactly where it was interrupted once re-charging starts unless the unit went in Battery Expired Mode. In that mode the 2 batteries have lost all their power and the unit will reset.

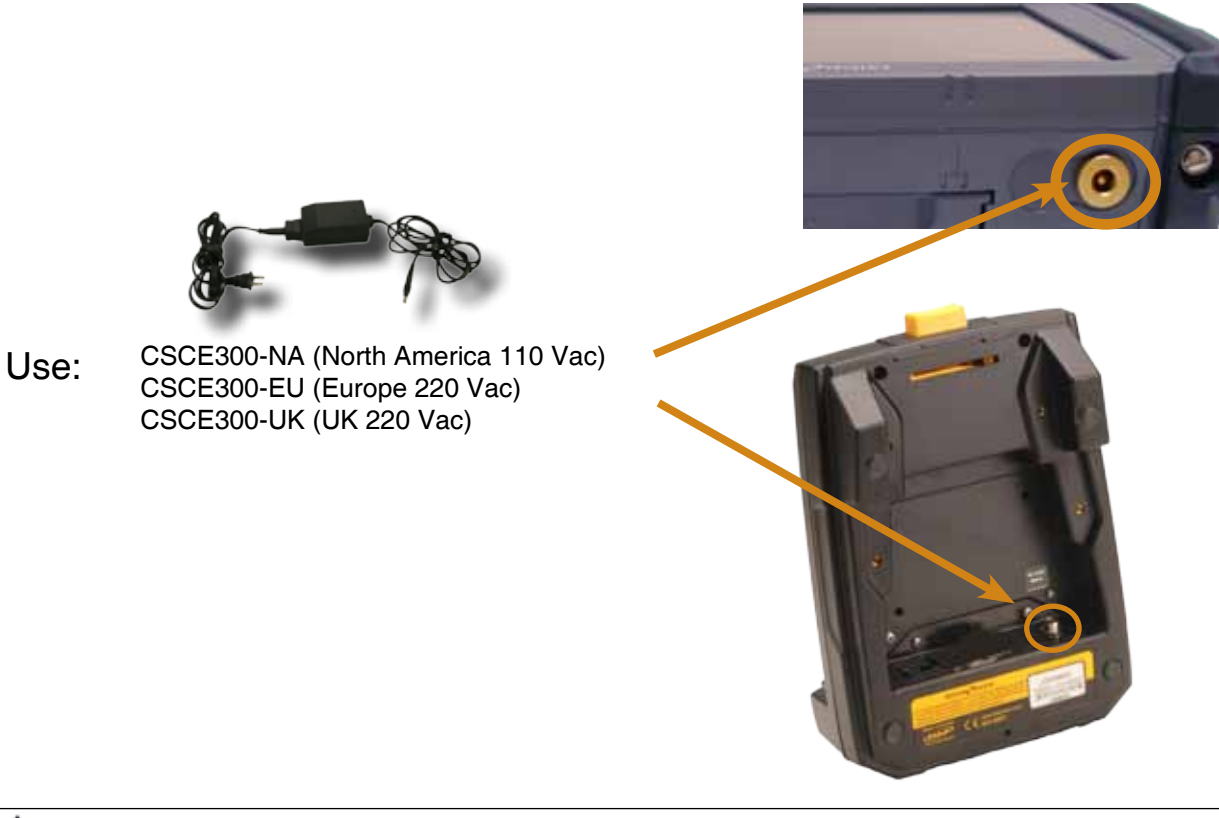

### **Warning**

To preserve battery integrity, recharging must only take place when the battery is at a temperature between +5**°**C (41**°**F) to + 35**°**C (95**°**F). The battery status indicator glows yellow if the battery is too hot or too cold to be charged and the charging system is disabled.

# Charging the Battery (Continued)

#### From the External Battery Charger

DAP Technologies also provides a stand-alone battery charger good to recharge two (2) Secondary Batteries a the time; allowing you to keep charged several of those, ready for the field.

Remove the Secondary Battery from the Kinysis unit as explained in the Quick Tour section and insert battery into charger.

The charge indicator (LED) will be red indicating that the battery is charging. The LED will turn green after approximately 5 hours indicating a full charge.

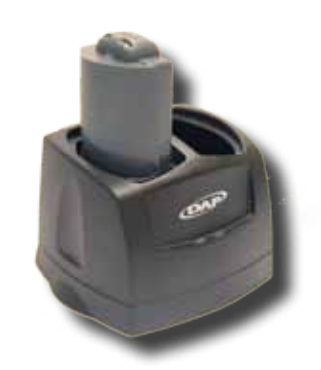

Model numbers: CSCE840-NA (North America 110 Vac) CSCE840-EU (Europe 220 Vac) CSCE840-UK (UK 220 Vac)

### **Turning the Unit On (RESUME)**

Press the trigger button located at the back of the unit.

**Note:** This key has two (2) functions:

- a) To turn the unit ON.
- b) To trigger an option like a barcode reader or a camera

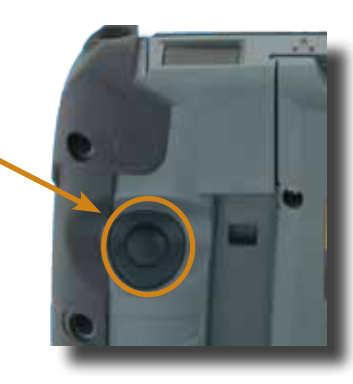

Alternatively, on the 8900KS (keyboard version) you can press on the ON button

### **Warning**

If the battery power level is very low, it may not be possible to turn the unit on. Ensure battery is fully charged.

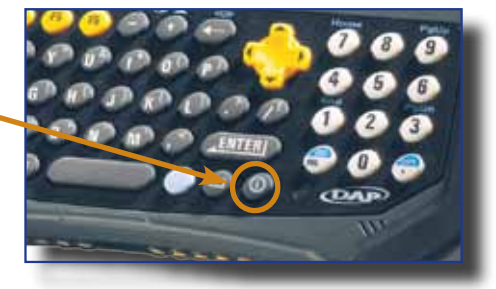

The Status LED Indicator will normally start to blink in green indicating that the unit is starting.

#### **Turning the Unit OFF (SUSPEND)**

They are different ways to turn the unit off or suspend-it.

The Power Scheme configuration (Control Panel > Power Option > Advanced) will define if the unit will go in Stand-by Mode or in Shut-Down Mode.

In Stand-by Mode the unit will save the exact status of your application program and data. Simply restart the unit when ready to resume your task where you left off. In Shut-Down Mode, the unit will reset on the resume. You will have to restart your applications.

With fully charged batteries, the unit can be stored up to several days without re-charging. The Shut-Down Mode will provide the longest duration.

#### Automatic Suspend

If the unit remains inactive for a certain time, it will turn off automatically in order to save battery. The unit will go in Stand-by or in Shut-Down Mode depending of the Power Scheme configuration (Control Panel > Power Option > Advanced). The delay also depends of the Power Scheme configuration (Control Panel > Power Option > General).

#### SUSPEND Unit Manually

- 1. Click on the Start Button located at the bottom left corner of your screen.
- 2. Click **Turn Off Computer**

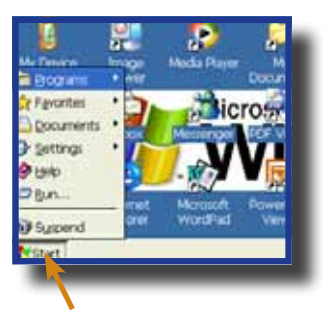

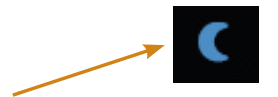

It is also possible to SUSPEND the unit using the Action Key by Pressing the Blue + ESC key

Alternatively, on the 8900KS models you can press the Blue Key followed by the ON/OFF key.

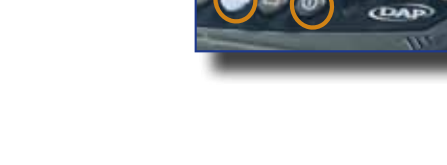

**Note**: the Kinysis can be Suspended or Turned-off even when the charger is present. The batteries will continue to recharge.

HCC

### **Touch Screen calibration**

The unit comes with a calibrated touch screen. Should you have to re-calibrate the touch screen or would you get the calibration menu displayed, just follow the steps below.

- 1. Launch the HHC applet under Control Panel Click Start > control Panel > HHC
- 2. Select the Touch Setting Tab then click the Calibrate Touchscreen button
- 3. Touch the center of the circle for a few seconds. Repeat operation as the circle moves to another location, until you get the message that the touch is calibrated.

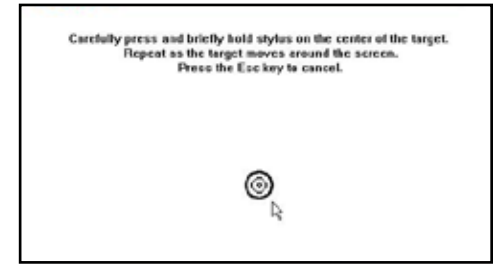

The Kinysis unit is a reliable product requiring little maintenance. Only occasional replacement of the battery and the carrying strap is required.

#### **Storage**

- If the unit is not going to be used for a few days or more, it is recommended to keep the unit directly on the charger.
- If the unit is not going to be used for a few weeks, it is recommended that the unit be fully charged and stored in a location where the temperature will be between +20**°**C (+68**°**F) to +25**°**C (+77**°**F).
- If the unit has been stored for a long period of time, recharge the battery completely prior to use.

# **Warning**

- If extended storage time is necessary, it is important to backup all data to ensure no data is lost or corrupted.
- Keeping the unit on the charger all the time is also possible, however, this may affect the battery life and capacity over time.

#### **Touch Screen Maintenance**

The Touch Screen requires minimal maintenance. Only appropriate care when using and cleaning the Touch Screen is required. Use the stylus provided with the unit when using the Touch Screen to ensure other pointed devices do not damage the screen. When cleaning, ensure to use a mild detergent and soft cloth.

# **Warning**

- Do Not use abrasives as these may damage the finish and scratch the Touch Screen.
- Replace or clean the stylus as soon as it seems damaged or dirty.

#### **Cleaning**

Use a normal soft cloth and mild soap to clean the Kinysis unit. Do not use abrasives as these cleaners may damage the finish and scratch the touch screen. Ensure that all compartments are properly closed prior to cleaning unit.

To clean the strap, simply use a mild soap and a normal soft cloth. If there is extensive wear on the strap, it may be time to change it.

#### **Shipping the Unit**

The Kinysis unit has been designed to withstand vibrations and shocks that can occur during normal use of the product. However, should shipping one of these units be required, it is strongly recommended that these be packaged in the same packaging the unit was delivered in, or similar packaging to avoid any damage to the units during transportation.

#### Battery Maintenance

The high-quality Lithium-Ion battery provided with your unit may be re-charged over 500 times according to the battery manufacturer. If the battery's duration does not last the normal time-frame specified, it may be time to change it. The main battery should last from 12 to 24 months if used under normal working conditions.

Always use DAP Technologies approved battery to ensure a quicker charging time, longer battery life and resistance to shock and vibrations. To ensure that the batteries are appropriate for use on DAP Technologies equipment, it is strongly recommended that these be purchased directly through DAP Technologies or one of its distributors. (Check for the DAP Technologies logo on the battery).

#### **Unit with Laser SCANNER or UNIVERSAL IMAGER (CAMERA) Option**

The efficiency of these options will depend on the quality of the plastic window. Any scratch, dirt or finger prints will degrade the reading quality.

Clean using a mild detergent and soft cloth to ensure no scratches to the window. (A plastic lens cleaner can also be used for cleaning the window).

### **Quick-Reference Replacement Parts List**

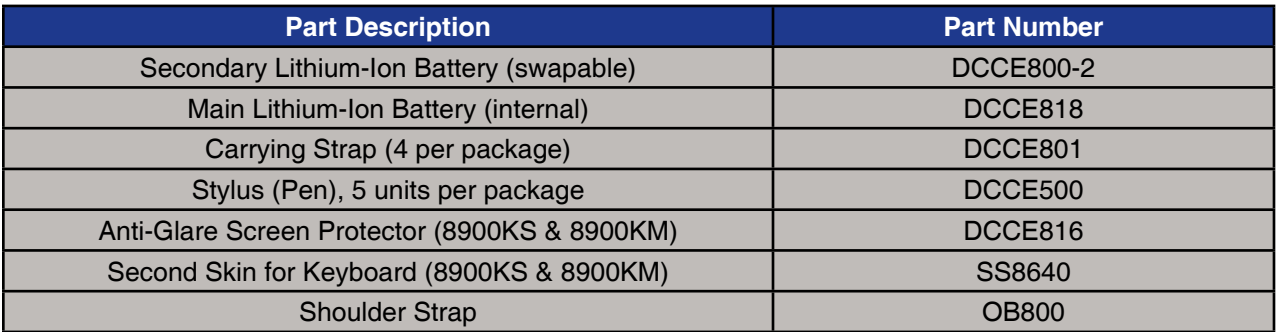

The Kinysis Series have been tested and are in compliance with according standards.

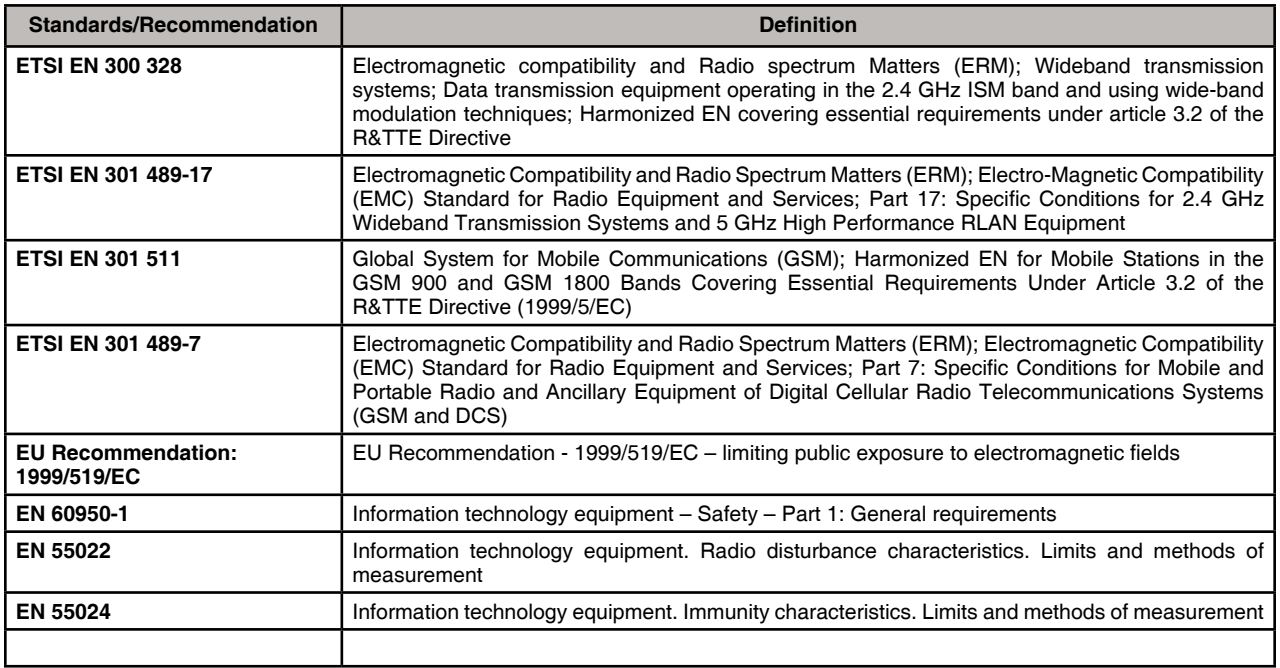

**NOTE:** Some of the above standards apply only to specific Kinysis options.

# **Copyright Policy**

Any software described in this document is provided under a license agreement or non-disclosure agreement. It is strictly prohibited by law to copy any portion of the software provided by DAP Technologies onto any media format.

DAP Technologies is a registered trademark of RMT Inc. Microsoft, Windows embedded Standard are registered trademarks of Microsoft Corporation.

**Note:** A Copyright Policy is also applicable for any software provided by Microsoft on DAP Technologies Products. Please refer to **Microsoft End User License Agreement** for further information.

# **Recycling Passport**

The Waste Electrical and Electronic Equipment Directive (WEEE) is a European directive established in 2003 for the collection, recycling and recovery targets for all types of electrical goods.

This European Directive imposes the responsibility for the disposal of waste electrical and electronic equipment on the manufacturers of such equipment.

In accordance to this directive, DAP Technologies will assist you in the proper disposal of your DAP Units.

For further instructions on how to dispose of these units, please refer to our web site:

#### **www.daptech.com**

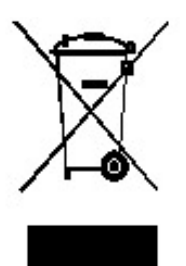

# **RADIO FREQUENCY EXPOSURE REQUIREMENTS (only for models with Wireless WAN)**

For body-worn operation, this product has been tested and meets FCC RF exposure guidelines when used with an accessory that contains no metallic component. Use of other accessories may not ensure compliance with FCC Radio Frequency exposure guidelines. This device shall not be collocated or operated in conjunction with any other antenna or transmitter.

# **INFORMATION TO USER**

This device complies with Part 15 of the FCC Rules. Operation is subject to the follow- ing two conditions: (1) This device may not cause harmful interference, and (2) This device must accept any interference received, including interference that may cause undesired operation.

This equipment has been tested and found to comply with the limits for Class B Digital Devices, pursuant to Part 15 of the FCC Rules. These limits are designed to provide reasonable protection against harmful interference in a residential installation. This equipment generates and can radiate radio frequency energy and, if not installed and used in accordance with the instructions, may cause harmful interference to radio communications. However, there is no guarantee that interference will not occur in a particular installation. If this equipment does cause harmful interference to radio or television reception, which can be determined by turning the equipment off and on, the user is encouraged to try to correct the interference by one or more of the following measures:<br>
• Reorient or relocate the receiving antenna<br>
• Increase the separation between the equipment and receiver<br>
• Connect the

- 
- 
- 
- Consult the dealer or an experienced radio/TV technician for help

Any changes or modifications not expressly approved by the party responsible for compliance could void the user's authority to operate the equipment. For more information about RF exposure, please visit the FCC web site at www.fcc.gov. For additional details about the product certification, please contact:<br>support@daptech.com

# **Microsoft End-User License Agreement**

#### Windows Embedded Standard Runtime

These license terms are an agreement between you and DAP Technologies. Please read them. They apply to the software included on this device. The software also includes any separate media on which you received the software. The software on this device includes software licensed from Microsoft Corporation or its affiliate.

- The terms also apply to any Microsoft
- Updates,
- Supplements,
- Internet-based services, and
- Support services

for this software, unless other terms accompany those items. If so, those terms apply. If you obtain updates or supplements directly from Microsoft, then Microsoft, and not DAP Technologies, licenses those to you.

#### **As described below, using some features also operates as your consent to the transmission of certain standard computer information for Internet-based services.**

#### **By using the software, you accept these terms. If you do not accept them, do not use or copy the software. Instead, contact**  DAP Technologies **to determine its return policy for a refund or credit.**

If you comply with these license terms, you have the rights below.

- **1. Use Rights.**
- You may use the software on the device with which you acquired the software.
- **2. Additional Licensing Requirements and/or Use Rights.** 
	- a. Specific Use. DAP Technologies designed this device for a specific use. You may only use the software for that use.
	- b. Other Software. You may use other programs with the software as long as the other programs
		- Directly support the manufacturer's specific use for the device, or<br>• Provide system utilities, resource management, or anti-virus or site
		- Provide system utilities, resource management, or anti-virus or similar protection.

Software that provides consumer or business tasks or processes may not be run on the device. This includes email, word processing, spreadsheet, database, scheduling and personal finance software. The device may use terminal services protocols to access such software running on a server.

- c. Device Connections.
	- You may use terminal services protocols to connect the device to another device running business task or processes software such as email, word processing, scheduling or spreadsheets.
	- You may allow up to ten other devices to access the software to use
		- Print Services,
		- Internet Information Services, and
	- Internet Connection Sharing and Telephony Services.

The ten connection limit applies to devices that access the software indirectly through "multiplexing" or other software or hardware that pools connections. You may use unlimited inbound connections at any time via TCP/IP.

**3. Scope of License.** The software is licensed, not sold. This agreement only gives you some rights to use the software. DAP Technologies and Microsoft reserve all other rights. Unless applicable law gives you more rights despite this limitation, you may use the software only as expressly permitted in this agreement. In doing so, you must comply with any technical limitations in the software that allow you to use it only in certain ways. For more information, see the software documentation or contact DAP Technologies. Except and only to the extent permitted by applicable law despite these limitations, you may not:

- Work around any technical limitations in the software;
- Reverse engineer, decompile or disassemble the software;
- Make more copies of the software than specified in this agreement;
- Publish the software for others to copy;
- Rent, lease or lend the software; or
- Use the software for commercial software hosting services.

Except as expressly provided in this agreement, rights to access the software on this device do not give you any right to implement Microsoft patents or other Microsoft intellectual property in software or devices that access this device.

You may use remote access technologies in the software such as Remote Desktop to access the software remotely from another device. You are responsible for obtaining any licenses required for use of these protocols to access other software.

- Remote Boot Feature. If the DAP Technologies enabled the device Remote Boot feature of the software, you may
- (i) use the Remote Boot Installation Service (RBIS) tool only to install one copy of the software on your server and to deploy the software on licensed devices as part of the Remote Boot process; and

(ii) use the Remote Boot Installation Service only for deployment of the software to devices as part of the Remote Boot process; and (iii) download the software to licensed devices and use it on them.

For more information, please refer to the device documentation or contact DAP Technologies.

- Internet-Based Services. Microsoft provides Internet-based services with the software. Microsoft may change or cancel them at any time.
	- a. **Consent for Internet-Based Services**. The software features described below connect to Microsoft or service provider computer systems over the Internet. In some cases, you will not receive a separate notice when they connect. You may switch off these features or not use them. For more information about these features, visit http://www.microsoft.com/windowsxp/downloads/updates/sp2/docs/privacy.mspx.

**By using these features, you consent to the transmission of this information**. Microsoft does not use the information to identify or contact you.

- b. **Computer Information**. The following features use Internet protocols, which send to the appropriate systems computer information, such as your Internet protocol address, the type of operating system, browser and name and version of the software you are using, and the language code of the device where you installed the software. Microsoft uses this information to make the Internet-based services available to you.
	- **Web Content Features.** Features in the software can retrieve related content from Microsoft and provide it to you. To provide the content, these features send to Microsoft the type of operating system, name and version of the software you are using, type of browser and language code of the device where the software was installed. Examples of these features are clip art, templates, online training, online assistance and Appshelp. These features only operate when you activate them. You may choose to switch them off or not use them.
	- **Digital Certificates.** The software uses digital certificates. These digital certificates confirm the identity of Internet users sending X.509 standard encrypted information. The software retrieves certificates and updates certificate revocation lists. These security features operate only when you use the Internet.
	- **Auto Root Update**. The Auto Root Update feature updates the list of trusted certificate authorities. You can switch off the Auto Root Update feature.
	- **Windows Media Playe**r. When you use Windows Media Player, it checks with Microsoft for
		- Compatible online music services in your region;
		- New versions of the player; and
		- Codecs if your device does not have the correct ones for playing content. You can switch off this feature. For more information, go to: http://microsoft.com/windows/windowsmedia/mp10/privacy.aspx.
	- **Windows Media Digital Rights Management**. Content owners use Windows Media digital rights management technology (WMDRM) to protect their intellectual property, including copyrights. This software and third party software use WMDRM to play and copy WMDRM-protected content. If the software fails to protect the content, content owners may ask Microsoft to revoke the software's ability to use WMDRM to play or copy protected content. Revocation does not affect other content. When you download licenses for protected content, you agree that Microsoft may include a revocation list with the licenses. Content owners may require you to upgrade WMDRM to access their content. Microsoft software that includes WMDRM will ask for your consent prior to the upgrade. If you decline an upgrade, you will not be able to access content that requires the upgrade. You may switch off WMDRM features that access the Internet. When these features are off, you can still play content for which you have a valid license.
- c. Misuse of Internet-based Services. You may not use these services in any way that could harm them or impair anyone else's use of them. You may not use the services to try to gain unauthorized access to any service, data, account or network by any means.
- **4. Windows Update Agent (also known as Software Update Services)**. The software on the device includes Windows Update Agent ("WUA") functionality that may enable your device to connect to and access updates ("Windows Updates") from a server installed with the required server component. Without limiting any other disclaimer in this Micrososoft Software License Terms or any EULA accompanying a Windows Update, you acknowledge and agree that no warranty is provided by MS, Microsoft Corporation or their affiliates with respect to any Windows Update that you install or attempt to install on your device.
- **5. Product Support.** Contact DAP Technologies for support options. Refer to the support number provided with the device.<br>**6. Backup Copy** You may make one backup copy of the software. You may use it only to rejustall the
- **Backup Copy**. You may make one backup copy of the software. You may use it only to reinstall the software on the device.
- **7. Proof Of License.** If you acquired the software on the device, or on a disc or other media, a genuine Certificate of Authenticity label with a genuine copy of the software identifies licensed software. To be valid, this label must be affixed to the device, or included on or in DAP Technologies's software packaging. If you receive the label separately, it is not valid. You should keep the label on the device or packaging to prove that you are licensed to use the software. To identify genuine Microsoft software, see http://www. howtotell.com.
- **8. Transfer to a Third Party.** You may transfer the software only with the device, the Certificate of Authenticity label, and these license terms directly to a third party. Before the transfer, that party must agree that these license terms apply to the transfer and use of the software. You may not retain any copies of the software including the backup copy.
- **9. Not Fault Tolerant.** The software is not fault tolerant. DAP Technologies installed the software on the device and is responsible for how it operates on the device.
- **10. Restricted Use.** The Microsoft software was designed for systems that do not require fail-safe performance. You may not use the Microsoft software in any device or system in which a malfunction of the software would result in foreseeable risk of injury or death to any person. This includes operation of nuclear facilities, aircraft navigation or communication systems and air traffic control.
- **11. No Warranties for the Software. The software is provided "as is". You bear all risks of using it. Microsoft gives no express warranties, guarantees or conditions. Any warranties you receive regarding the device or the software do not originate from, and are not binding on, Microsoft or its affiliates. When allowed by your local laws,** DAP Technologies **and Microsoft exclude implied warranties of merchantability, fitness for a particular purpose and non-infringement.**
- **12. Liability Limitations. You can recover from Microsoft and its affiliates only direct damages up to two hundred fifty U.S. Dollars (U.S. \$250.00). You cannot recover any other damages, including consequential, lost profits, special, indirect or incidental damages.**

**This limitation applies to:**

- **• Anything related to the software, services, content (including code) on third party internet sites, or third party programs; and**
- **• Claims for breach of contract, breach of warranty, guarantee or condition, strict liability, negligence, or other tort to the extent permitted by applicable law.**
- **It also applies even if Microsoft should have been aware of the possibility of the damages. The above limitation may not apply to you because your country may not allow the exclusion or limitation of incidental, consequential or other damages.**
- **13. Export Restrictions.** The software is subject to United States export laws and regulations. You must comply with all domestic and international export laws and regulations that apply to the software. These laws include restrictions on destinations, end users and end use. For additional information, see www.microsoft.com/exporting.

# **Warranty**

#### **EQUIPMENT AND ACCESSORIES LIMITED WARRANTY**

As manufacturer, DAP TECHNOLOGIES will replace or repair, at its discretion, any products that prove to be defective, in either material or workmanship, for a period of TWELVE (12) MONTHS following the purchase date of the "EQUIPMENT" (mobile computer unit and cradle) and for a period of NINETY (90) days following the purchase date of "ACCESSORIES" (accessories and peripherals) sold by DAP TECHNOLOGIES. The warranty only covers the material and workmanship.

This warranty does not cover damages caused by misuse, abuse, neglect, or damages occurred during shipping or storage; the warranty does not cover any modification or servicing by anyone other than a DAP TECHNOLOGIES Authorized Service Center.

DAP TECHNOLOGIES cannot be held responsible for any damage caused by the misuse of the equipment or by any other software or hardware added. The device and its accessories should not be used in applications where device failure could result in physical harm or loss of life.

The Operating System and all other software sold or supplied by DAP TECHNOLOGIES are provided as is, without any warranty, either expressed or implied.

In no event shall DAP Technologies be held liable for any direct damages, indirect damages or damages incurred by the loss of present or prospective profits arising from the failure in performance of the equipment. No claim may be made against DAP TECHNOLOGIES whether arising from contractual, extra-contractual or statutory liability.

This warranty hereby excludes all other legal warranty related to the quality of the product or its capacities to fulfill specific purposes, including all warranties granted by the United Nations Convention on Contracts for the International Sales of Goods, the application of such Convention being expressly excluded.

Revised May 2009 WS08-05A2

#### **RETURN MERCHANDISE AUTHORIZATION (RMA) FOR SERVICING**

In order to have your product serviced, you must first obtain a Return Material Authorization (RMA) from DAP TECHNOLOGIES. You may then return your equipment, correctly enclosed in its original packaging if possible, to your Value Added Reseller (VAR), an Authorized Service Center, or directly to DAP TECHNOLOGIES. Service under the conditions of this warranty requires prepaid shipment from your facility to a Service Center. The equipment and its accessories have no user serviceable parts.

To obtain a RMA you can make your request by phone or use our on-line form at:

#### **http://www.daptech.com/rma**

#### **EXTENDED WARRANTY ON DAP MANUFACTURED PRODUCTS**

The original purchaser may, at any time during the initial warranty period, extend the warranty through purchase of a DAP CARE Service Contract. For more information, contact DAP TECHNOLOGIES.

# **International Addresses**

# **DAP Technologies Worldwide**

#### **Office Locations**

#### **Canada**

 875 Charest Boulevard West, Suite 200 Quebec City, Quebec Canada G1N 2C9 T: (418) 681-9394 F: (418) 681-0799 TF: (800) 363-1993 E: SalesNA@daptech.com

#### **United States**

7450 South Priest Drive Tempe, Arizona, 85283 United States, TF: (800) 363-1993 E: SalesNA@daptech.com

#### **Europe**

25 Nuffield Way Abingdon, OX14 1RL England  $T : + 44(0)$  1235 462130 F: + 44 (0) 1235 462131 TF: + 44 (0) (800) 8899 1000 E: SalesUK@daptech.com

# **Customer Support**

**Technical Support Canada & International**

- + 1 (418) 681-7833
- + 1 (800) 363-1993
- TechSupportCanada@daptech.com

#### **Technical Support USA**

- + 1 (518) 293-7824
- + 1 (800) 363-1993
- TechSupportUSA@daptech.com

#### **Technical Support EMEA & UK**

+ (800) 8899 1000 TechSupportEMEA@daptech.com

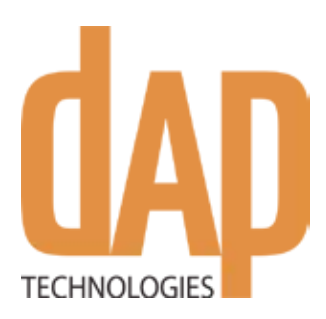

### **Canada**

875 Charest Boulevard West Suite 200 Quebec City, Quebec Canada G1N 2C9 T: (418) 681-9394 TF: (800) 363-1993 F: (418) 681-0799 E: SalesNA@daptech.com

### **United States**

7450, South Priest Drive Tempe, Arizona, 85283 United States TF: (800) 363-1993 E: SalesNA@daptech.com

# **United Kingdom**

25 Nuffield Way Abingdon OX14 1RL England T: + 44 (0) 1235 462130 TF: + 44 (0) 800 8899 1000 F: + 44 (0) 1235 462131 E: SalesUK@daptech.com

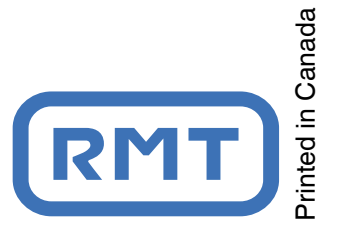